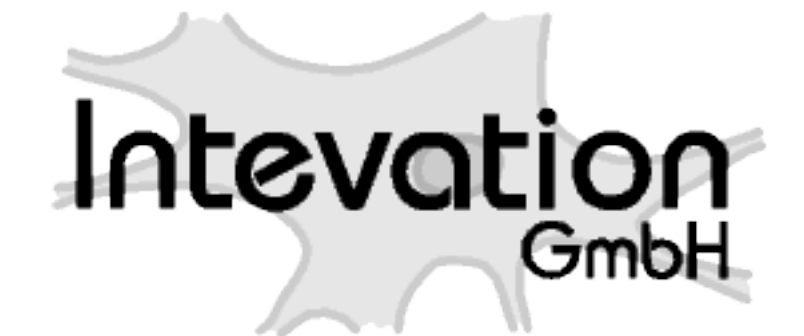

# **InteProxy Server Dokumentation** *Release 1.0.0*

**Bjoern Schilberg**

19. 03. 2010

# **Inhaltsverzeichnis**

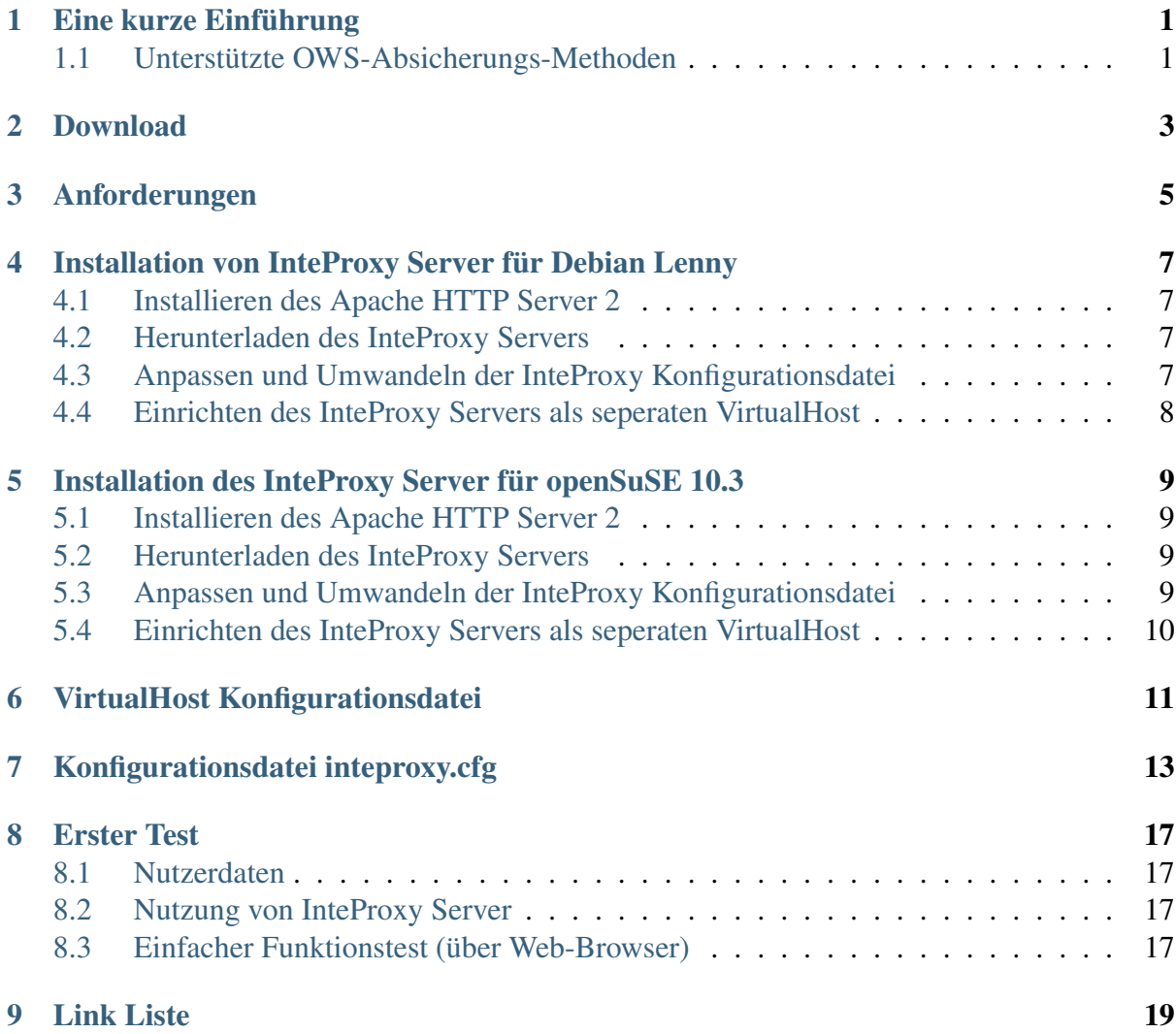

# <span id="page-4-0"></span>**Eine kurze Einführung**

Der InteProxy Server ist eine Zugangshilfe für Klienten-Anwendungen zu einer sicheren Geodateninfrastruktur. Derartigen Anwendungen ermöglicht der InteProxy Server eine sichere Übertragung per Secure Sockets Layer (SSL) sowie eine Benutzeranmeldung am sicheren OGC Web Service (OWS) zu nutzen, sofern die Klienten-Anwendungen dies nicht selbst vermögen.

### <span id="page-4-1"></span>**1.1 Unterstützte OWS-Absicherungs-Methoden**

Zur Absicherung des OGC Web Services wird der [deegree OWS-Proxy](https://wiki.deegree.org/deegreeWiki/iGeoSecurity#owsProxy) durch den InteProxy Server unterstützt. Hierbei werden die URL-Parameter user= und password= gesetzt. In Verbindung mit HTTPS kann jeder OWS Server, der genau diese URL-Parameter verwendet, bedient werden.

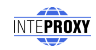

<span id="page-5-0"></span>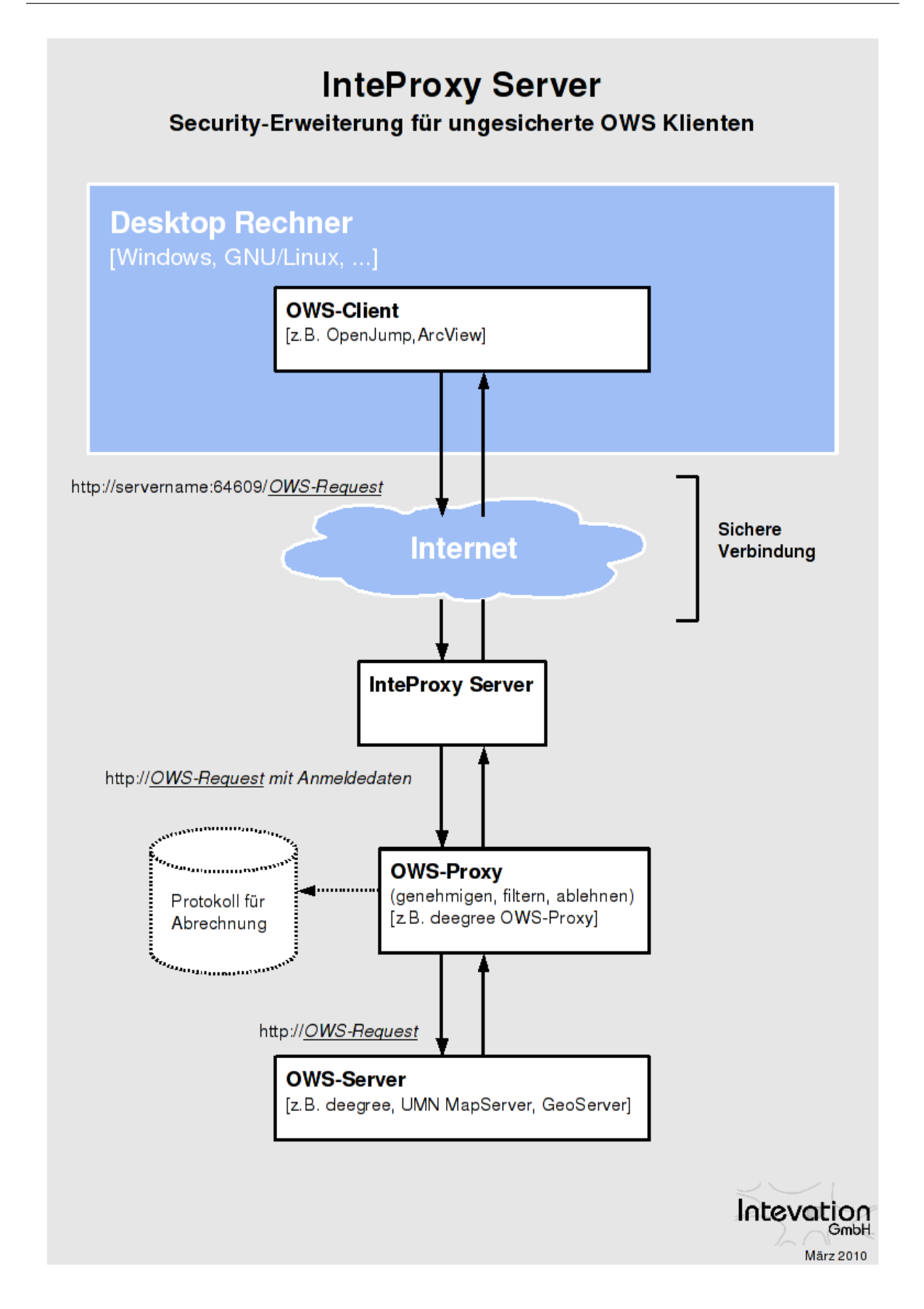

# **Download**

<span id="page-6-0"></span>Die aktuellsten Versionen des InteProxy Servers befinden sich unter: [http://inteproxy.wald.intevation.org.](http://inteproxy.wald.intevation.org)

InteProxy Server ist Freie Software und unter der [GNU GPL \(Version 2\)](http://www.gnu.org/licenses/old-licenses/gpl-2.0.html) lizensiert.

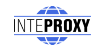

# **Anforderungen**

<span id="page-8-0"></span>Der InteProxy Server benötigt einen [Apache HTTP Server 2](http://httpd.apache.org) und die folgenden Apache-Module:

- [mod\\_rewrite](http://httpd.apache.org/docs/2.2/mod/mod_rewrite.html)
- [mod\\_authz\\_host](http://httpd.apache.org/docs/2.2/mod/mod_authz_host.html)
- [mod\\_proxy](http://httpd.apache.org/docs/2.2/mod/mod_proxy.html)
- [mod\\_proxy\\_http](http://httpd.apache.org/docs/2.2/mod/mod_proxy_http.html)
- [mod\\_ssl](http://httpd.apache.org/docs/2.2/mod/mod_ssl.html)

Für die Ausführung des create-rewrite-rules.py Skripts werden zusätzlich eine [Py](http://www.python.org/)[thon-](http://www.python.org/)Umgebung und das Python-Paket [lxml](http://codespeak.net/lxml/) benötigt.

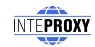

# <span id="page-10-0"></span>**Installation von InteProxy Server für Debian Lenny**

Die folgende Beschreibung der Installation des InteProxy Servers bezieht sich auf eine [Debian](http://www.debian.org/) [Lenny GNU/Linux-](http://www.debian.org/)Distribution.

### <span id="page-10-1"></span>**4.1 Installieren des Apache HTTP Server 2**

Installieren Sie den Apache HTTP Server 2 mit Hilfe der Anweisung:

apt-get install apache2

Die benötigen Apache-Module werden hierbei bereits mit installiert.

### <span id="page-10-2"></span>**4.2 Herunterladen des InteProxy Servers**

Laden Sie das InteProxy Server Archive herunter (siehe *[Download](#page-5-0)*) und entpacken Sie diese in das Verzeichnis /opt.

```
cd /opt
tar zxf InteProxy-SERVER-1.0.0.tar.gz
```
### <span id="page-10-3"></span>**4.3 Anpassen und Umwandeln der InteProxy Konfigurationsdatei**

Passen Sie sich die InteProxy Konfigurationdatei inteproxy.cfg Ihren Bedürfnissen an. Nach erfolgter Anpassung wandeln Sie die Konfigurationsda-

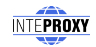

tei mit Hilfe des Skripts create-rewrite-rules.py aus dem Verzeichnis /opt/InteProxy-SERVER-1.0.0 in [Apache RewriteRule Direktiven](http://httpd.apache.org/docs/2.2/mod/mod_rewrite.html#rewriterule) um.

```
./create-rewrite-rules.py --config-file=inteproxy.cfg -o \
server/conf/inteproxy-rewrite.conf
```
Sie benötigen zur Ausführung des Skripts create-rewrite-rules.py noch das Python-Paket lxml, gegebenenfalls müssen Sie es nachinstallieren.

```
apt-get install python-lxml
```
### <span id="page-11-0"></span>**4.4 Einrichten des InteProxy Servers als seperaten VirtualHost**

Um den InterProxy Server als seperaten [VirtualHost](http://httpd.apache.org/docs/2.2/mod/core.html#virtualhost) zu betreiben, kopieren Sie hierfür aus dem Verzeichnis /opt/InteProxy-SERVER-1.0.0/server/conf die Beispiel-Konfigurationsdatei inteproxy.conf nach /etc/apache2/sites-available/. Sie können die Beispiel-Konfigurationsdatei auch als Vorlage für Ihre eigene Konfiguration verwenden.

Der Standard-Port des Inteproxy Servers ist 64609 . Ergänzen Sie daher in der Datei /etc/apache2/ports.conf noch die folgende Zeile:

Listen 64609

Aktivieren Sie nun den neu hinzugefügten VirtualHost.

a2ensite inteproxy.conf

Nach erfolgreicher Aktivierung des VirtualHost inteproxy laden Sie den Apache HTTP Server neu.

/etc/init.d/apache2 reload

# <span id="page-12-0"></span>**Installation des InteProxy Server für openSuSE 10.3**

Die folgende Beschreibung der Installation des InteProxy Servers bezieht sich auf eine [open-](http://www.opensuse.org)[SUSE 10.3-](http://www.opensuse.org)Distribution.

### <span id="page-12-1"></span>**5.1 Installieren des Apache HTTP Server 2**

Installieren Sie den Apache HTTP Server 2 mit Hilfe der des Kommandozeilenwerkzeugs zypper oder über das graphische Werkzeug Yast:

zypper install apache2

Die benötigen Apache-Module werden hierbei bereits mit installiert.

### <span id="page-12-2"></span>**5.2 Herunterladen des InteProxy Servers**

Laden Sie das InteProxy Server Archive herunter (siehe *[Download](#page-5-0)*) und entpacken Sie diese in das Verzeichnis /opt.

```
cd /opt
tar zxf InteProxy-SERVER-1.0.0.tar.gz
```
### <span id="page-12-3"></span>**5.3 Anpassen und Umwandeln der InteProxy Konfigurationsdatei**

Passen Sie sich die InteProxy Konfigurationdatei inteproxy.cfg Ihren Bedürfnissen an. Nach erfolgter Anpassung wandeln Sie die Konfigurationsda-

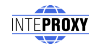

tei mit Hilfe des Skripts create-rewrite-rules.py aus dem Verzeichnis /opt/InteProxy-SERVER-1.0.0/ in [Apache RewriteRule Direktiven](http://httpd.apache.org/docs/2.2/mod/mod_rewrite.html#rewriterule) um.

```
./create-rewrite-rules.py --config-file=inteproxy.cfg -o \
server/conf/inteproxy-rewrite.conf
```
Sie benötigen zur Ausführung des Skripts create-rewrite-rules.py noch das Python-Paket lxml. Gegebenenfalls müssen Sie es mit zypper oder Yast nachinstallieren.

```
zypper install python-lxml
```
### <span id="page-13-0"></span>**5.4 Einrichten des InteProxy Servers als seperaten VirtualHost**

Um den InterProxy Server als seperaten [VirtualHost](http://httpd.apache.org/docs/2.2/mod/core.html#virtualhost) zu betreiben, kopieren Sie hierfür aus dem Verzeichnis /opt/InteProxy-SERVER-1.0.0/server/conf die Beispiel-Konfigurationsdatei inteproxy.conf nach /etc/apache2/vhosts.d. Sie können die Beispiel-Konfigurationsdatei auch als Vorlage für Ihre eigene Konfiguration verwenden.

Der Standard-Port des Inteproxy Servers ist 64609 . Ergänzen Sie daher in der Datei /etc/apache2/listen.conf noch die folgende Zeile:

Listen 64609

Wenn Sie sich unsicher sind, wie Apache ihre vhost-Konfiguration interpretiert, nutzen Sie httpd2 -S. Falls SSL im Spiel ist, führen Sie statt dessen httpd2 -S -DSSL aus.

Nach erfolgreichem Test des neu eingerichteten VirtualHost inteproxy starten Sie den Apache HTTP Server neu.

rcapache2 restart

# <span id="page-14-0"></span>**VirtualHost Konfigurationsdatei**

Um den InteProxy Server als Virtuellen Host hinzufügen, kopieren Sie die kommentierte Vorlage inteproxy.conf nach /etc/apache2/sites-available/ für die Debian Distribution und für die openSuSE Distribution nach /etc/apache2/vhosts.d. Die VirtualHost Konfigurationsdatei inteproxy.conf übernimmt einiges an Automation. So erfolgt das Laden der benötigten Apache-Module plattform-spezifisch durch die Zeile Include /opt/InteProxy-SERVER-1.0.0/server/conf/platform-debian.conf für die Debian Distribution oder durch die Zeile Include /opt/InteProxy-SERVER-1.0.0/server/conf/platform-suse.conf für die openSuSE Distribution. Sollten Sie die Apache-Module bereits geladen haben, können Sie die Zeile einkommentieren.

Die benötigen Apache-Module lassen sich bei Bedarf mit dem Befehl a2enmod manuell laden.:

a2enmod authz\_host proxy proxy\_http rewrite ssl

Werden die Apache-Module nicht mehr benötigt, können diese manuell mit dem Befehl a2dismod entfernt werden.

a2dismod authz\_host proxy proxy\_http rewrite ssl

Hinweis: Sollten die oben genannten Apache-Module entfernt werden, läuft der InteProxy Server nicht mehr.

Die VirtualHost Konfigurationsdatei inteproxy.conf

```
<VirtualHost *:64609>
ServerAdmin name@domain.de
DocumentRoot /opt/InteProxy-SERVER-1.0.0/server
TransferLog /opt/InteProxy-SERVER-1.0.0/server/logs/access_log
#Include /opt/InteProxy-SERVER-1.0.0/server/conf/platform-suse.conf
```
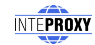

```
Include /opt/InteProxy-SERVER-1.0.0/server/conf/platform-debian.conf
RewriteEngine On
# RewriteLogLevel 0
RewriteLog /opt/InteProxy-SERVER-1.0.0/server/logs/rewrite.log
# Die Datei conf/inteproxy-rewrite.conf beinhaltet die RewriteRules für die
# aktuelle InteProxy Funktionalität. Sollte die Datei nicht existieren, lesen
# Sie im Kapitel 6 wie Sie eine erstellen können.
Include /opt/InteProxy-SERVER-1.0.0/server/conf/inteproxy-rewrite.conf
# Die Direktive Deny bestimmt, welche Hosts beziehungsweise Netzwerke vom
# Zugriff auf eine Server-Ressource ausgeschlossen sind; die gegensätzliche
# Direktive Allow ermöglicht es, bestimmten Hosts den Zugriff ausdrücklich zu
# gestatten.
# Grundsätzlich darf kein Host auf die Inhalte des InteProxy Servers
# Kontextes zugreifen, in dem die Direktive definiert ist. Niemand darf auf
# URLs zugreifen, die mit / beginnen.
<Directory />
Order Deny,Allow
Deny from All
</Directory>
```

```
# SSL Konfiguration.
# SSLProxyEngine muss eingeschaltet sein, damit https-Verbindungen zu anderen
# Rechner möglich sind.
SSLProxyEngine on
```
SSLProtocol **all** -SSLv2 SSLCipherSuite HIGH:MEDIUM:!ADH

**</VirtualHost>**

## <span id="page-16-0"></span>**Konfigurationsdatei inteproxy.cfg**

Die Konfiguration der OWS-Proxydienste erfolgt über eine Konfigurationsdatei. Werden darin keine OWS-Dienste angegeben, verhält sich InteProxy Server wie ein normaler transparenter HTTP-Proxy. Dem Quelltext liegt eine beispielhafte Konfigurationsdatei inteproxy.cfg bei. Die Konfigurationsdatei beinhaltet die Services, die als OWS-Proxies fungieren. Bevor der InteProxy Server gestartet wird, muss die Konfigurationsdatei inteproxy.cfg mit dem Skript create-rewrite-rules.py in [Apache RewriteRule Direktiven](http://httpd.apache.org/docs/2.2/mod/mod_rewrite.html#rewriterule) umgewandelt werden.

```
./create-rewrite-rules.py --config-file=inteproxy.cfg -o \
server/conf/inteproxy-rewrite.conf
```
Wird beim Starten von InteProxy Server keine Konfigurationsdatei angegeben, wird nach der Datei inteproxy.cfg im InteProxy Server-Hauptverzeichnis gesucht. Die Konfigurationsdatei legt darüber hinaus auch fest, ob eine Anmeldung gegen einen Proxy im internen Netzwerk nötig ist, um Dienste zu erreichen. Dazu müssen die Abschnitte [inteproxy] und [http\_proxy\_authentification] auskommentiert und angepasst werden. Eine beispielhafte Konfigurationsdatei ist die Datei inteproxy.cfg, die den Server inteproxy-demo.intevation.org als OWSProxy eingetragen hat.

```
# Demo configuration inteproxy.cfg for InteProxy Desktop.
#
# Diese Datei definiert, wie unterschiedliche entfernte Rechner
# angesprochen werden sollen.
# Alle Server werden über URLs im inteproxy-rules-Abschnitt
# definiert.
#
# Um abwärtskompatibel zu bleiben, wird das alte Format, wo
# jeder Server durch einen eigenen Abschnitt referenziert wurde,
# weiterhin unterstützt.
# Die Benennung der Abschnitte spielt keine Rolle, sie müssen
# nur eindeutig sein.
# Um diese Eindeutigkeit zu bewahren, bietet es sich an,
# den kompletten Domain-Namen auch als Abschnitts-Namen zu
# verwenden.
```
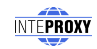

```
# In Zukunft können noch weitere InteProxy-Einstellungen in
# dieser Konfigurationsdatei abgelegt werden.
#
# InteProxy-spezifische Konfigurationseinträge folgen:
# !! WICHTIG:
# !! Sofern ein Intranet-Proxy mit Benutzer/Passwort-
# !! Authentifizierung verwendet wird, kommentieren Sie bitte
# !! die Abschnitte [inteproxy] und
# !! [http_proxy_authentification] aus und passen Sie Ihre
# !! Zugangsdaten entsprechend an.
#
# Anmeldung gegen einen Intranet-Proxy
# [inteproxy]
# https_proxy=http_proxy_authentification
# http_proxy=http_proxy_authentification
#
# [http_proxy_authentification]
# host=upstream.proxy.url.com
# port=8080
# username=john
# password=secret
#
# Haupt-Abschnitt der Absicherungsregeln.
# Der urls-Abschnitt ist eine Liste von URLs. Jede URL muss in
# einer Zeile stehen. Ab der zweiten Zeile müssen die URLs
# eingerückt werden.
#
# Jede URL folgt diesem Schema:
# SCHEMA://[BENUTZER:PASSWORT@]RECHNERNAME[:PORT]/PFAD
#
# Die Zugangsdaten (BENUTZER und PASSWORT) sowie der Port (PORT)
# sind optional. Wenn kein Port angegeben wird, wird der
# Standardport angenommen.
#
# Das SCHEMA muss eines der folgenden unterstützten Schemen
# sein:
#
# owsproxy Der gegenüberliegende Rechner ist ein OWSProxy,
# der Authentifizierung und https benötigt.
#
# basicauth HTTP Basic Authorization über https
#
# Wenn BENUTZER oder PASSWORT spezielle Zeichen wie '%', ':',
# '@' und Nicht-ASCII Zeichen enthalten, müssen diese mit
# einem "%" gefolgt von 2 hexadezimalen Zeichen maskiert
# werden. Weitere Komplikationen können durch das Prozentzeichen
# entstehen, da es in URLs als Spezialzeichen gilt. Aber auch
# in dieser Konfigurationsdatei muss ein %-Zeichen durch ein
# weiteres Prozentzeichen verdoppelt werden. Ein Prozentzeichen
# müsste wie folgt maskiert werden: "%%25" anstatt "%".
```
# # RECHNERNAME und PFAD-Teile der URL können "\*"-Zeichen als # Wildcards eingesetzt werden. Diese Wildcards werden auf 0 # und mehr Zeichen angewandt. # # Eine Wildcard im RECHNERNAMEN wird nur auf Diesen angewandt, # gleiches gilt für den PFAD. # [inteproxy-rules] urls=owsproxy://meier:meier@inteproxy-demo.intevation.org/cgi-bin/frida-wms owsproxy://USERNAME:PASSWORT@www.geobasisdaten.niedersachsen.de/mapgate/\*

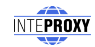

# **Erster Test**

<span id="page-20-0"></span>Der InteProxy Server bietet die Möglichkeit als normaler HTTP-Web-Proxy zu arbeiten. Im Folgenden wird die Betriebsart als HTTP-Web-Proxy an Beispielen inklusive Konfigurationsschritten vorgestellt.

### <span id="page-20-1"></span>**8.1 Nutzerdaten**

Um die Anwendungsbeispiele gegen den hier beschriebenen Demoserver zu nutzen, stehen Ihnen die folgenden Nutzerdaten im OWSProxy zur Verfügung. Server-URL:

http://inteproxy-demo.intevation.org/cgi-bin/frida-wms

#### Zwei Benutzerkonten stehen bereit:

- User/Passwort = meier/meier: Darf alle WMS Ebenen anschauen
- User/Passwort = schmidt/schmidt: Darf alle WMS Ebenen anschauen, außer den Straßen.

### <span id="page-20-2"></span>**8.2 Nutzung von InteProxy Server**

Stellen Sie in Ihrer Anwendung der eigentlichen URL für den WMS Dienst den Text http://servername:64609/ voran, so wird für den WMS explizit der InteProxy Server angesprochen.

### <span id="page-20-3"></span>**8.3 Einfacher Funktionstest (über Web-Browser)**

Mit diesem Test wird geprüft, ob InteProxy Server grundsätzlich bei Ihnen funktioniert und auch nicht durch Firewalls blockiert wird. Stellen Sie sicher, dass InteProxy Server gestartet

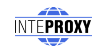

ist. Um zu testen, ob der InteProxy Server korrekt funktioniert, öffnen Sie einen Web-Browser und geben Sie folgende URL ein:

```
http://servername:64609/inteproxy-demo.intevation.org/cgi-bin/frida-wms?
Request=GetMap
&Version=1.1.1&service=WMS
&layers=strassenall,sehenswuerdigkeiten
&format=image/png&width=200&height=200
&srs=epsg:31467&bbox=3427000,5787590,3444000,5800880
```
Der Browser stellt die Anfrage zunächst an InteProxy Server welcher auf Port 64609 auf dem Server auf Anfragen wartet. Nach Eingabe sollte im Browser dann eine Karte der Stadt Osnabrück erscheinen, denn der InteProxy Server führt dann die eigentliche nachfolgende WMS-Anfrage aus:

```
https://inteproxy-demo.intevation.org/cgi-bin/frida-wms?VERSION=1.1.1
&SERVICE=WMS&REQUEST=GetMap&layers=strassenall,sehenswuerdigkeiten
&format=image/png&width=200&height=200
&srs=epsg:31467&bbox=3427000,5787590,3444000,5800880
&user=meier&password=meier
```
Insbesondere wird natürlich nun über das sichere Protokoll "https" und nicht mehr über"http" kommuniziert. Darüber hinaus hängt der InteProxy Server die ihm bekannten Credentials user=meier&passwort=meier an die sichere URL an.

# **Link Liste**

- <span id="page-22-0"></span>• <http://httpd.apache.org> (Apache HTTP Server)
- <http://httpd.apache.org/docs/2.2/mod/core.html> (Apache Core Features)
- [http://httpd.apache.org/docs/2.2/mod/mod\\_rewrite.html](http://httpd.apache.org/docs/2.2/mod/mod_rewrite.html) (Apache Module mod\_rewrite)
- [http://httpd.apache.org/docs/2.2/mod/mod\\_authz\\_host.html](http://httpd.apache.org/docs/2.2/mod/mod_authz_host.html) (Apache Module mod\_authz\_host)
- [http://httpd.apache.org/docs/2.2/mod/mod\\_proxy.html](http://httpd.apache.org/docs/2.2/mod/mod_proxy.html) (Apache Module mod\_proxy)
- [http://httpd.apache.org/docs/2.2/mod/mod\\_proxy\\_http.html](http://httpd.apache.org/docs/2.2/mod/mod_proxy_http.html) (Apache Module mod\_proxy\_http)
- [http://httpd.apache.org/docs/2.2/mod/mod\\_ssl.html](http://httpd.apache.org/docs/2.2/mod/mod_ssl.html) (Apache Module mod\_ssl)
- [http://httpd.apache.org/docs/2.2/mod/mod\\_auth\\_basic.html](http://httpd.apache.org/docs/2.2/mod/mod_auth_basic.html) (Apache Module mod\_auth\_basic)
- <http://www.python.org/> (Python Programming Language)
- <http://codespeak.net/lxml/>
- <http://inteproxy.wald.intevation.org> (InteProxy Security extension for unsecure OWS clients to secure spatial data infrastructures)
- <http://www.gnu.org/licenses/old-licenses/gpl-2.0.html> (GNU General Public License, version 2)
- <https://wiki.deegree.org/deegreeWiki/iGeoSecurity> (iGeoSecurity short description of iGeoSecurity)
- <http://www.debian.org/> (Debian GNU/Linux)